## **Das Ändern**

Oftmals ist es so, dass man nach Einstellung seines eigenen Beitrages einen Fehler entdeckt oder noch eine Ergänzung einfügen möchte.

Ist man im Forum angemeldet, ist das kein großes Problem. Am unteren Rand des Beitrages ist die Schaltfläche "Ändern"

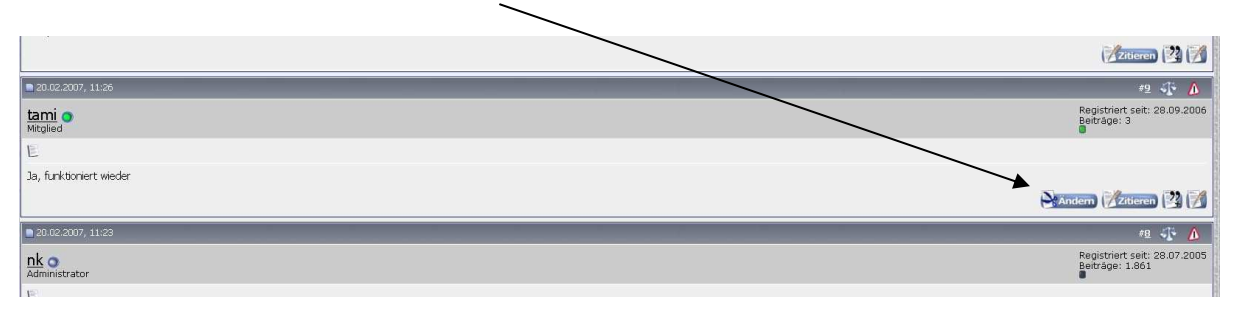

Anklicken und es erscheinen der einfache Texteditor und weitere Optionen

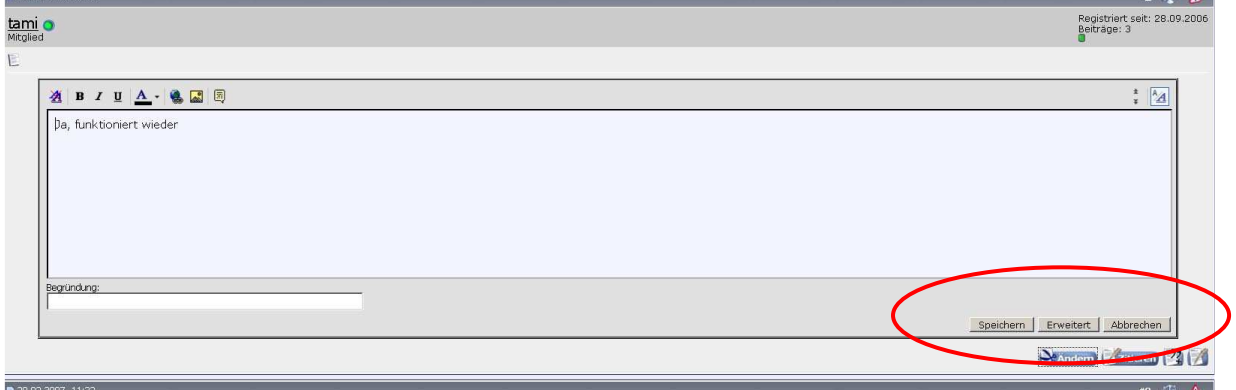

Der Text wird in einem "abgespeckten" Editor angezeigt, Änderungen können eingefügt werden. Aber.....

Wir haben die Erfahrung gemacht, dass diese Form des Editors nicht immer zuverlässig arbeitet. In Einzelfällen kam es vor, das ganze Texte verschwanden. Aus diesem Grunde empfehlen wir, "Erweitert" anzuklicken (siehe rote Umrandung). Mit dem erweiterten Editor hat man dann auch wieder alle Möglichkeiten, wie bei der Erstellung des Beitrages, also auch zum Beispiel Bilder einfügen oder löschen.

Die hier angegebene Begründung wird nachher in der Fußzeile angegeben. Der Titel bezieht sich nur auf den eigenen Beitrag

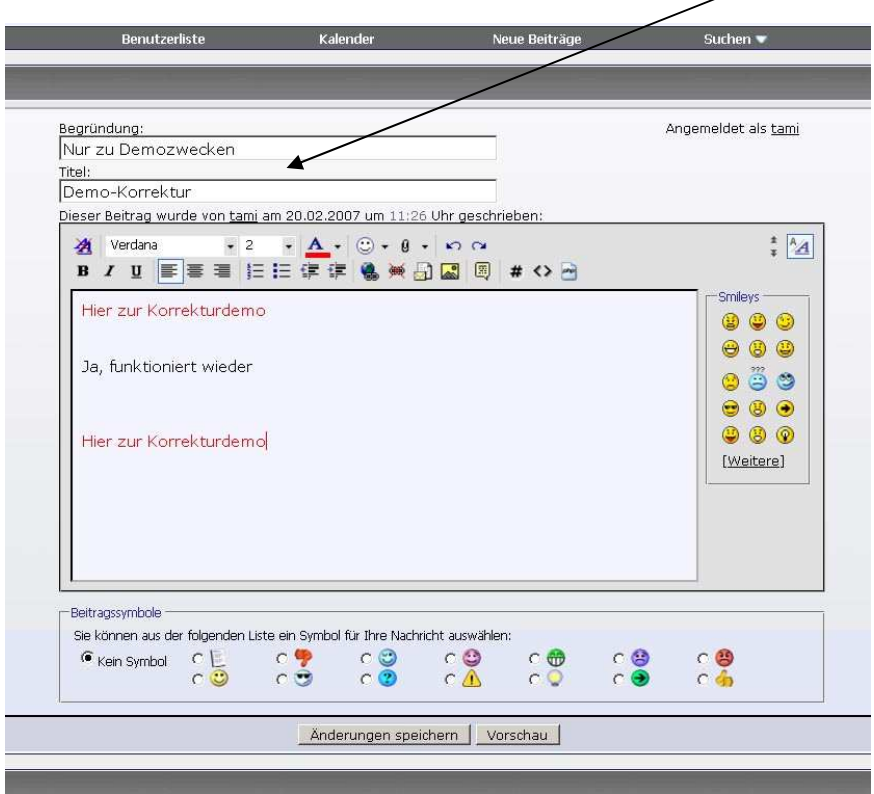

Die beiden Schaltflächen "Änderungen speichern" und "Vorschau" sind selbsterklärend.

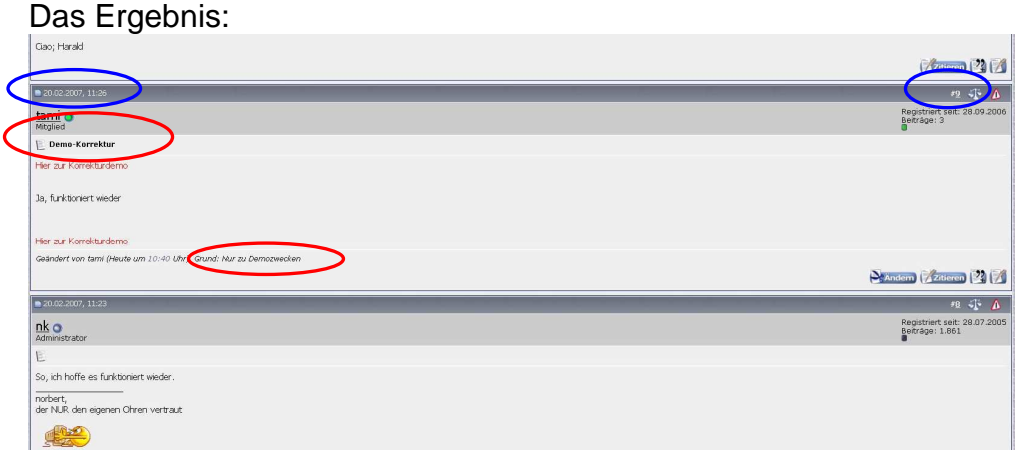

Rot gekennzeichnet: Die beiden Einträge für den Titel und die Begründung. Blau gekennzeichnet: Das Ursprungsdatum und die Beitragsreihenfolge werden durch Korrekturen nicht verändert.

Löschen kann man seine Beiträge nicht, das können nur die Admins/Moderatoren

## **Das Zitieren**

Sehr oft möchte man auf eine Aussage/Frage eines anderen Forummitgliedes reagieren und möchte diese Frage/Aussage zur besseren Übersicht besonders bei längeren Gesprächsrunden wiederholen.

## Bitte bedenkt,

- das Zitate nicht sinnverfremdet dargestellt werden, was nur zu weiteren, sehr hässlichen Diskussionen führt und
- nicht zu viele Zitate verschachtelt/eingebaut werden, was eigentlich nur in Unübersichtlichkeit endet

Zum Zitieren "benötigt" man als erstes den Beitrag, auf den man sich beziehen möchte.

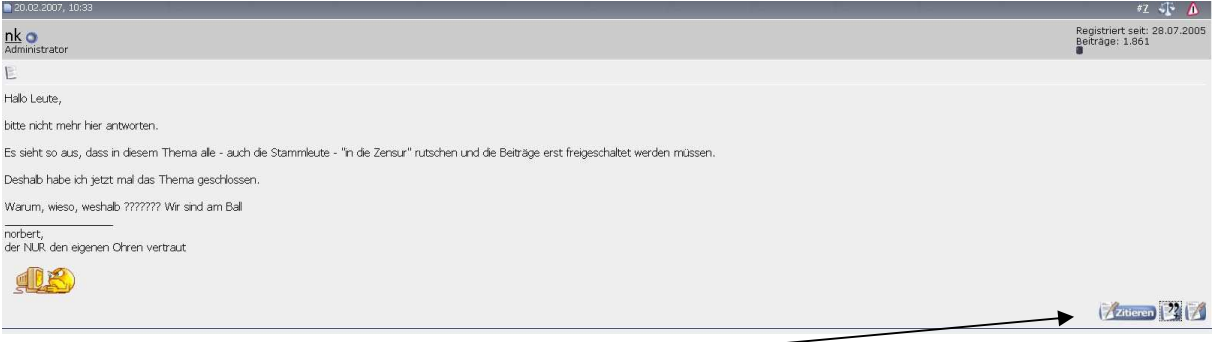

Nach dem Klicken auf "Zitieren" öffnet sich der Texteditor<br>Nachricht:

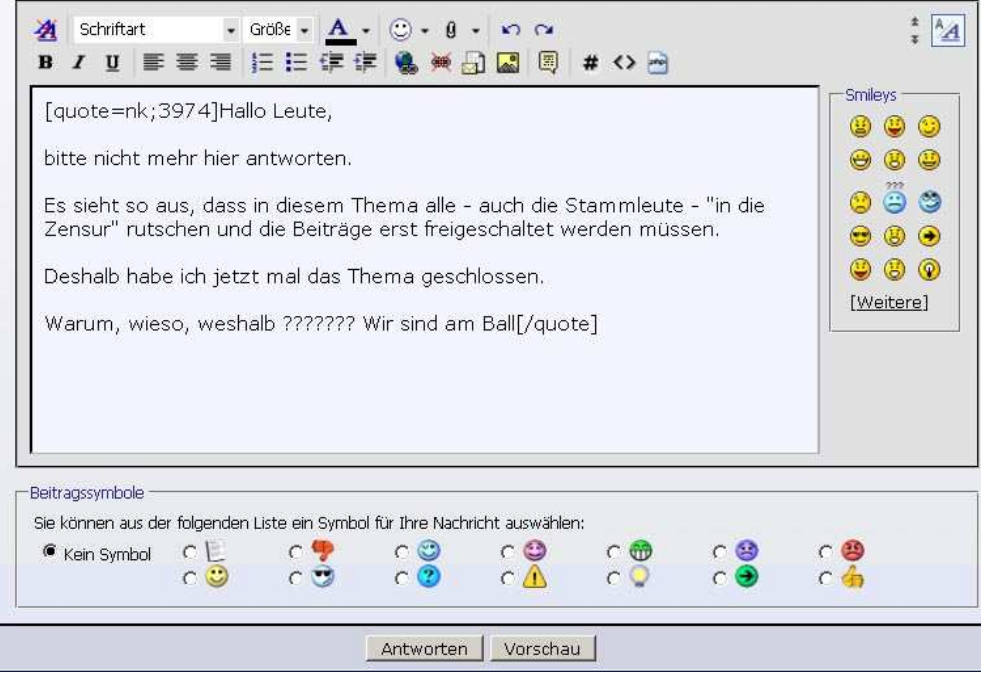

Eine ganz wesentliche Bedeutung haben die Steuerbefehle: [quote=nk;3974] und [/quote] Darin sind der Benutzername und die Beitragsnummer enthalten

Diese Steuerbefehle werden vom System in der richtigen Schreibweise benötigt. Achtet dabei unbedingt auf die eckigen Klammern, sonst ist die Darstellung im Ergebnis nicht korrekt

Zwischen den Steuerbefehlen könnt ihr im Editor den Text wie gewohnt bearbeiten und nur das "stehen lassen", auf das ihr euch beziehen wollt.

Als Beispiel

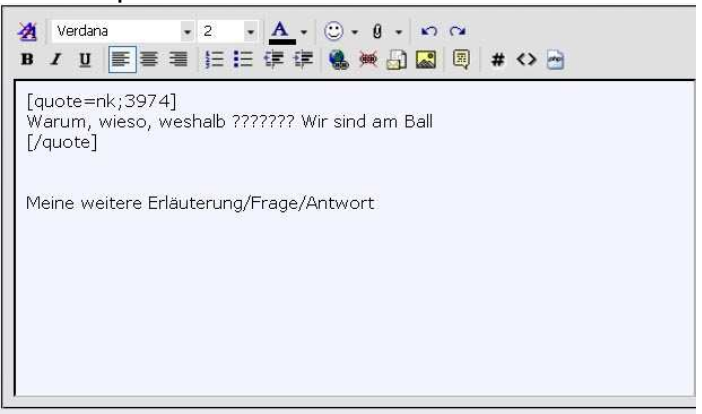

Über die schon bekannten Schaltflächen "Antworten" und "Vorschau" können die Funktionen ausgelöst werden.

Im Endergebnis kommt ein neuer Beitrag heraus, der sich auf ein Zitat bezieht

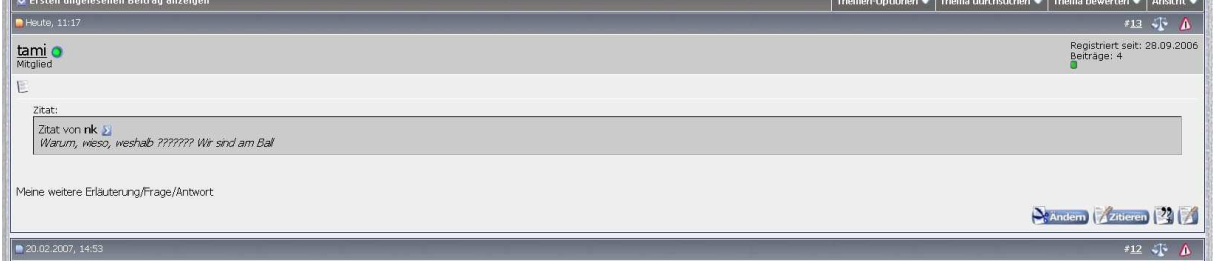

Im folgenden Beispiel habe ich einmal absichtlich einen Fehler bei den Steuerbefehlen eingebaut, weil ich z. B. beim Ausschneiden von Textteilen eine eckige Klammer "wegnahm".

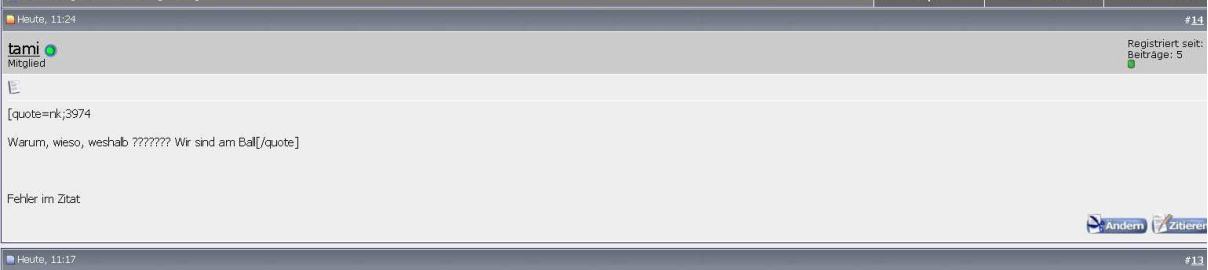

Ihr seht, wenn das Zitat nicht wie gewohnt dargestellt wird, fehlen mit Sicherheit ein paar Zeichen bei den Steuerbefehlen.

Ist man später mit den Steuerbefehlen vertraut, kann man auch einfach durch Kopieren/Einfügen mit der Tastatur mehrere Zitate einfügen. Das könnte im Editor dann so aussehen

[quote=nk;3974] Zitat1 [/quote] eigene Antwort1

[quote=nk;3974] Zitat2 [/quote] eigene Antwort2

usw.

Obwohl es der Übersichtlichkeit nicht gerade dient, hier noch die Möglichkeit mehrere Zitate aus mehreren Beiträgen zu sammeln

Neben der Schaltfläche "Zitieren" befindet sich noch ein kleines Icon. Wird dieses Icon angeklickt und ist es rot hinterlegt, wird dieser Beitrag "gesammelt".

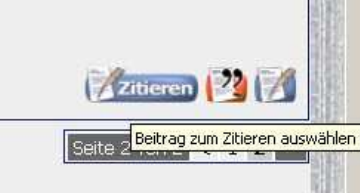

Sind alle Beiträge zusammengesammelt geht man auf "Antworten" und kann im Editor alle gesammelten Beiträge sehen. Wie gewohnt lassen sich dann daraus wieder Zitate filtern, auf die man Antworten will. Im Ergebnis könnte so etwas herauskommen

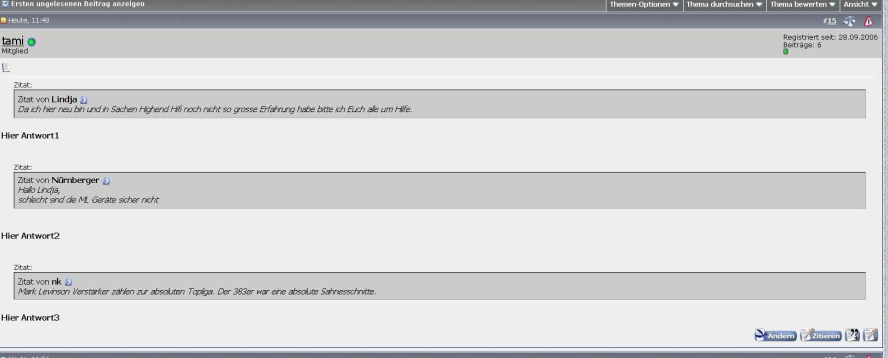